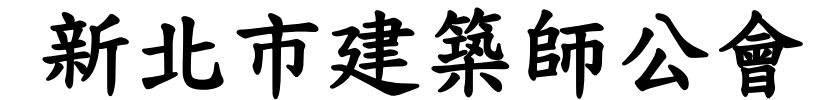

## 協審室公告

因應中央疫情指揮中心宣布調降為二級警戒,為維持降 低群聚感染風險,並維持本會建照協審制度運作順利, 即日起本會協審室各項作業相關措施調整如下,敬請配 合。

- 一、 審查空間管制:
	- 1.為避免人群聚集,協審室管制點向外調整,非 當日審查建築師嚴禁進入協審室。
	- 2.審查建築師請勿進入會務人員辦公區域。
	- 3.為利分組分流,請配合使用 5 樓公寓科外的茶 水間及廁所。切勿使用 501 會議室旁的茶水間 及其他 5 樓廁所。
- 二、 恢復掛號、諮詢輪值櫃台:
	- 自 110 年 7 月 27 日起,恢復早上  $9:00 \n \n \leq 12:00$ , 下午 2:00 至 5:00 建造執照案件掛號、民眾諮詢 櫃台服務。
- 三、 審查方式:
	- 1. 為精進審查品質,並維持降低群聚感染風險, 僅開放當日審查案件派員一位進入協審室參與 審查,或採 Google Meet 視訊會議方式進行。
	- 2.為減少人流,每案件限一人整理。
	- 3.請自備文具,避免多人共用增加風險。(例如: 筆、各色色鉛筆、橡皮擦、立可帶、釘書機、 膠帶、剪刀、刀片、黑色棉繩、標籤貼紙等)
- (一) 初審案件:
	- 1.請設計單位依排審當日早上 8:30 至 9:00,準時 至協審室外整理區域 A、B、C、D 區整理卷宗。
	- 2.如審查建築師對案件有疑義,請依公會會務人 員叫號,開放派員一位至協審室參與審查,或 採【Google Meet 視訊會議方式】討論。
	- 3.審查意見請至建管即時通 APP 查閱。
- (二) 複審案件:
	- 1.請設計單位來電預約整理卷宗時段,於排定時 間內至協審室外整理區域 A、B、C、D 區整理卷 宗,時段結束必須離開協審室,切勿逗留。
	- 2.依公會會務人員告知之複審時間,開放派員一 位至協審室外等候叫號參與審查,或採【Google Meet 視訊會議方式】討論。
- (三) 報備案件:
	- 1.請設計單位來電預約整理卷宗時段,於排定時 間內至協審室外整理區域 A、B、C、D 區整理卷 宗,時段結束請離開協審室,切勿逗留。
	- 2.如督導建築師對案件有疑義,會再與設計單位 聯絡開啟視訊會議,或另外安排審查時間,開 放派員一位至協審室外等候叫號參與審查。
- (四) 核准案件對副本:
	- 1.請設計單位來電預約整理卷宗時段,於排定時 間內至協審室外整理區域 A、B、C、D 區整理卷 宗、圖袋及副本,時段結束必須離開協審室, 切勿逗留。
	- 2.如副本資料有疑義,會再與設計單位聯絡補正 事宜。
- (五) 無紙化系統廠商連絡電話 02-8771-3258 分機#311 建管即時通廠商-元緒科技連絡電話 0800-303477
- 四、 恢復每週三協檢爭議專案會議召開: 請於每週二中午12時前,提供八份紙本資料予公 會會務人員黃詩晴小姐,以利安排當週三早上 10 時協檢爭議專案會議討論。
- 五、 未盡事宜,請配合協審室會務人員指示辦理。謝謝 配合, 敬祝平安健康。

中華民國一 一 ○ 年 七 月 廿 七 日

新北市建築師公會

## **【新北市政府工務局建築執照視訊協審作業說明】**

◆視訊會議審查平台:google meet

- 1. 安裝系統: (手機商店搜尋或以下方式下載)
	- 安卓: https://play.google.com/store/apps/details?id=com. google.android.apps.meetings
	- ios: https://apps.apple.com/tw/app/google-meet/id1013231476
	- 電腦: https://meet.google.com/

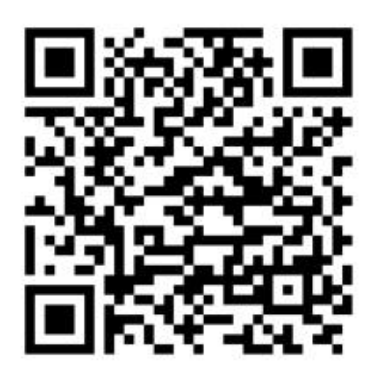

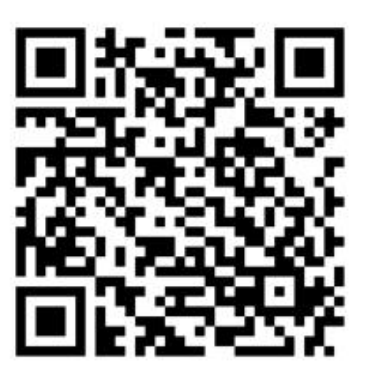

**Android Apple**

- 2. 審查建築師—開啟視訊會議審查平台
	- 1) 開啟 google meet
	- 2) 點選「發起新會議」
	- 3) 點選「發起即時會議」-- 出現會議代碼「baf-gutk-fuw」
	- 4) 提供設計送審單位會議代碼(畫面 meet.google.com/baf-gutk-fuw), 僅需提供後面「baf-gutk-fuw」即可。
	- 5) 審查建築師點選更多「 : 」,點選「分享螢幕畫面」
	- 6) 開啟無紙審照 APP 開始審查。
- 3. 設計建築師—連線視訊會議審查平台
	- 1) 開啟 google meet
	- 2) 向會務人員索取會議代碼。「例:baf-gutk-fuw」
	- 3) 點選「使用代碼加入會議」。
	- 4) 輸入會議代碼「例:baf-gutk-fuw」即可。
	- 5) 開始視訊連線無紙審照審查。